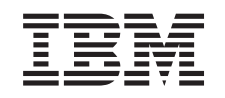

# ERserver

iSeries

Pridanie, alebo náhrada časti hardvéru na rozdelenom serveri

*Verzia 5 vydanie 3*

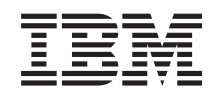

# ERserver

iSeries

Pridanie, alebo náhrada časti hardvéru na rozdelenom serveri

*Verzia 5 vydanie 3*

#### **Poznámka**

Pred použitím týchto informácií a produktu, ktorý podporujú, si určite prečítajte informácie v ["Vyhlásenie",](#page-10-0) na [strane](#page-10-0) 5.

#### **Štvrté vydanie (August 2005)**

Toto vydanie sa vzťahuje na verziu 5 vydanie 3 modifikáciu 0 operačného systému IBM Operating System/400 (produkt číslo 5722-SS1) a na všetky ďalšie vydania a modifikácie, pokiaľ nie je v nových vydaniach uvedené inak. Táto verzia sa nespúšťa na všetkých modeloch RISC (reduced instruction set computer) ani na modeloch CISC.

Tento dokument môže obsahovať odkazy na licenčný interný kód. Licenčný interný kód je strojový kód a licencia naň sa poskytuje na základe podmienok licenčnej zmluvy IBM pre strojový kód.

#### **© Copyright International Business Machines Corporation 1998, 2005. Všetky práva vyhradené.**

# **Obsah**

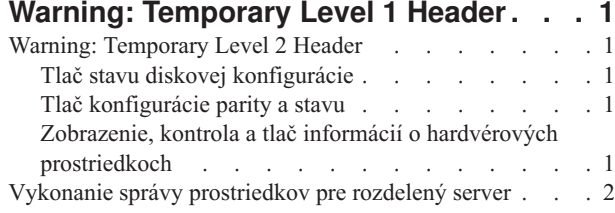

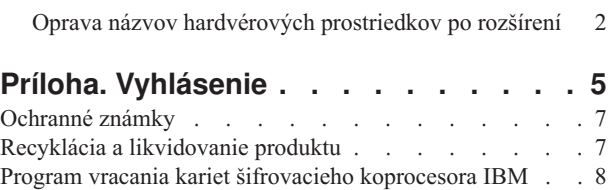

## <span id="page-6-0"></span>**Warning: Temporary Level 1 Header**

## **Warning: Temporary Level 2 Header**

### **Tlač stavu diskovej konfigurácie**

Ak chcete vytlačiť stav diskovej konfigurácie vášho servera, potrebujete oprávnenie správcu systému. Ak chcete vytlačiť stav diskovej konfigurácie, vykonajte nasledovné kroky.

1. V príkazovom riadku zadajte STRSST na spustenie systémových servisných nástrojov (SST). Prihláste sa na SST.

**Poznámka:** Ak chcete použiť systémové servisné nástroje, potrebujete platné ID užívateľa servisných nástrojov.

- 2. Vyberte si voľbu 3 (Work with Disk Units) a stlačte Enter. Objaví sa obrazovka Work with Disk Units.
- 3. Vyberte si voľbu 1 (Display Disk Configuration) a stlačte Enter. Objaví sa obrazovka Display Disk Configuration.
- 4. Vyberte si voľbu 1 (Display Disk Configuration Status) a stlačte Enter.
- 5. Na obrazovke Display Disk Configuration Status vytlačte diskovú konfiguráciu stlačením klávesu Print Screen na vašej klávesnici.
- 6. Posuňte sa o stránku nižšie a zopakujte, kým nevytlačíte celú diskovú konfiguráciu. Presvedčte sa, či je vytlačená celá disková konfigurácia.
- 7. Pre každý oddiel na serveri si poznačte sériové číslo diskovej jednotky zavedenia zdroja (číslo jednotky 1).

**Poznámka:** Ak je server rozdelený, pre každý oddiel zopakujte kroky 1 až 7. Nezabudnite označiť každý výpis pre oddiel, ktorý reprezentuje.

#### **Tlač konfigurácie parity a stavu**

Ak chcete vytlačiť konfiguráciu parity a stav servera, vykonajte nasledujúce kroky:

- 1. V príkazovom riadku zadajte STRSST na spustenie systémových servisných nástrojov (SST). Prihláste sa na SST. **Poznámka:** Ak chcete použiť systémové servisné nástroje, potrebujete platné ID užívateľa servisných nástrojov.
- 2. Vyberte si voľbu 3 (Work with Disk Units) a stlačte Enter. Objaví sa obrazovka Work with Disk Units.
- 3. Vyberte si voľbu 1 (Display Disk Configuration) a stlačte Enter. Objaví sa obrazovka Display Disk Configuration.
- 4. Vyberte si voľbu 1 (Display Disk Configuration Status) a stlačte Enter.
- 5. Na obrazovke Display Disk Configuration Status vyberte voľbu 5 (Display Device Parity Status) a stlačte **Enter**. Objaví sa obrazovka Display Device Parity Status.
- 6. Stlačením klávesy Print Screen na klávesnici vytlačte konfiguráciu množiny parít.
- 7. Posuňte sa o stránku nižšie a zopakujte, kým nevytlačíte celú konfiguráciu parity.

**Poznámka:** Ak je server rozdelený, zopakujte tieto kroky pre každý oddiel. Nezabudnite označiť každý výpis pre oddiel, ktorý reprezentuje.

#### **Zobrazenie, kontrola a tlač informácií o hardvérových prostriedkoch**

Ak chcete zobraziť, skontrolovať a vytlačiť informácie o hardvérových prostriedkoch, vykonajte nasledujúce kroky:

- 1. V príkazovom riadku OS/400<sup>(R)</sup> zadajte príkaz WRKHDWPRD (Work with Hardware Products).
- 2. Vyberte si voľbu 4 (Display Description Label Locations) a stlačením Enter zobrazte informácie o označení prislúchajúcom hardvérovým prostriedkom.
- 3. Na obrazovke Display Description Label Locations skontrolujte, či sú informácie v popisoch hardvérových prostriedkov správne.
- <span id="page-7-0"></span>4. Vymažte popisy konfigurácie (nazývané tiež objekty konfigurácie), ktoré v tejto chvíli nie sú priradené žiadnemu fyzickému hardvéru.
- 5. Stlačením F17 (Print) vytlačíte umiestnenia popisných návestí. Tieto informácie musíte poskytnúť servisnému zástupcovi.
- 6. V príkazovom riadku OS/400 zadajte nasledovné príkazy.

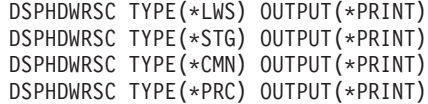

Takto vytvoríte správu o vašich objektoch konfigurácie a hardvéru.

**Poznámka:** Ak je server rozdelený, zopakujte tieto kroky pre každý oddiel. Nezabudnite výtlačok poznačiť pre oddiel, ktorý reprezentuje.

### **Vykonanie správy prostriedkov pre rozdelený server**

Keď zmeníte hardvérový komponent, možno budete musieť vykonať nasledujúce úlohy:

- Podľa potreby priraďte prostriedky. Informácie o priradení prostriedkov k oddielu nájdete v téme Vykonanie dynamického presunu prostriedkov.
- v Ak ste zmenili diskovú konfiguráciu, vykonajte správu prostriedkov, najskôr na ochranu, potom na konfiguráciu diskov na vašom serveri.

Keď to chcete urobiť, môžete použiť voľbu Work with Disk Units na obrazovke Dedicated Service Tools. Postup nájdete v Kapitole 19. ″Procedures for Configuring Disks and Disk Protection″ of the Backup and Recovery Guide

.

**Poznámka:** Keď ste dokončili vašu diskovú konfiguráciu, môžete z nej odstrániť všetky nepoužívané diskové jednotky pomocou servisných nástrojov DST. Informácie nájdete v ″How to Remove a Disk unit from an Auxiliary Storage Pool″ v kapitole 20. ″Working with Auxiliary Storage Pools″ z Backup and Recovery Guide

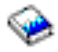

.

Diskové jednotky, ktoré odstránite z konfigurácie, by sa mali odstrániť aj fyzicky, aby sa predišlo tomu, že sa počas IPL pridajú späť do konfigurácie.

- v Podľa potreby aktualizujte pracovné stanice, komunikácie, odstrániteľné médiá, LAN, WAN alebo názvy hardvérových prostriedkov Integrated  $x$ Series<sup>(R)</sup> Server (IXS). Informácie o zmene názvov hardvérových prostriedkov nájdete v téme Oprava názvov [hardvérových](rzamdwrkhdwprd.htm) prostriedkov po [rozšírení.](rzamdwrkhdwprd.htm)
- v Ak ste zmenili typ vašej konzoly, vykonajte úlohy IPL a správy prostriedkov v časti Pripraviť [rozdelený](rzamdproductionlpar.htm) server pre [produkciu.](rzamdproductionlpar.htm)
- v Ak ste vykonali zmeny na povolenie klastrov a nezávislých diskových oblastí, použite informácie v častiach Nakonfigurovať klaster a Nakonfigurovať nezávislé diskové oblasti.

Blahoželáme! Zmenili ste váš hardvérový komponent. Teraz sa môžete vrátiť do časti [prispôsobený](rzamdintwelcome.htm) zoznam úloh [aktualizácie](rzamdintwelcome.htm) alebo kompletný zoznam úloh [aktualizácie.](rzamdcompleteupgrade.htm)

## **Oprava názvov hardvérových prostriedkov po rozšírení**

Po aktualizácii alebo premiestnení môžu byť vaše hardvérové prostriedky na inom mieste, ako boli na vašom zdrojovom serveri. Aby ste opravili názvy týchto hardvérových prostriedkov, postupujte podľa nasledovných krokov:

1. V príkazovom riadku OS/400<sup>(R)</sup> zadajte WRKHDWPRD.

- 2. Na obrazovke Work with Hardware Products si vyberte voľbu 5 (Change description label location) a stlačte Enter.
- 3. Prečítajte si informácie o obrazovke Using Change Label a stlačte Enter.
- 4. Informácie o obrazovke, ???ktoré sú na označení, porovnajte s umiestneniami označenia zdrojového servera. Informácie o označení sa zhodujú vtedy, keď sa zhoduje stĺpec označenia na obrazovke so stĺpcom v zdrojovom serveri. Informácie o označení sa nezhodujú vtedy, ak neplatí ani jedna z nasledovných podmienok:
	- v Obrazovka obsahuje informácie o označení, ale zdrojový server ich nemal na tomto mieste.
	- v Informácie o označení zdrojového servera sa nezhodujú s informáciami na obrazovke v stĺpci *Label*.
	- v Na obrazovke sa v stĺpci označenia objaví \*NONE a tam sa nachádza informácia pre zdrojový server. **Poznámka:** Keď sa v stĺpci označenia objaví \*NONE pre radič alebo pridané alebo aktualizované zariadenie, vyberte voľbu 2 (Change). Potom zo zoznamu vyberte správny popis označenia. Ak objavíte nejaké problémy, kontaktujte svojho poskytovateľa služby.
	- v V stĺpci označenia sa objaví \*INCORRECT alebo \*INVALID. To znamená, že typ a číslo modelu informácie hardvérových prostriedkov sa nezhoduje s typom a modelom popisu konfigurácie, ktorý je práve priradený tomuto zdroju. Server sa nemôže líšiť na popise konfigurácie.
	- \*INCORRECT kde fyzické umiestnenie je tiež '\*\*'. Toto označuje popis radiča alebo zariadenia, ktoré už na serveri nemá platný zdroj.
- 5. Ak neexistujú žiadne umiestnenia, kde sa informácie o označení servera zhodujú s takými istými (fyzickými) označeniami, potom na obrazovke Change Description Label Locations napíšte 2 do stĺpca Opt pre každé umiestnenie, ktoré si vyžaduje zmenu označenia. Stlačte Enter. Objaví sa obrazovka Change Description Label. **Poznámka:** Naraz môžete vykonať viac než jeden výber, ale ak sa v spodnej časti obrazovky objaví More..., nestláčajte Enter. Namiesto toho sa posuňte o stranu ďalej a vyberte zostávajúce označenia.
- 6. Zobrazí sa zoznam možných názvov označení. Ak si chcete vybrať názov označenia (na obrazovke), ktorý sa zhoduje s označením na zdrojovom servere, napíšte do stĺpca Voľ 1 pre každé umiestnenie, ktoré chcete zmeniť a stlačte Enter.

**Poznámka:** Ak nemôžete nájsť označenie (na obrazovke), ktorá sa zhoduje s označením na zdrojovom serveri, kontaktujte svojho servisného zástupcu.

- 7. Ak sa rozhodnete zmeniť viac ako jedno označenie, pre ďalšie označenie sa zobrazí obrazovka Change Description Label. Správa v spodnej časti obrazovky oznamuje, či predchádzajúca zmena prebehla úspešne.
- 8. Predchádzajúce tri kroky opakujte pre všetky označenia, ktoré potrebujete zmeniť.
- 9. Po zmene posledného označenia sa obrazovka Change Description Label Locations objaví s aktualizovanou informáciou. Správa v spodnej časti obrazovky oznamuje, či posledná zmena prebehla úspešne. Ak sa na spodnej časti obrazovky objaví More..., posuňte sa dopredu, aby ste zobrazili ďalšie informácie.
- 10. Na obrazovke Change Description Label stlačte kláves F17 a dostanete výpis informácií pre vaše záznamy. **Poznámka:** Výpis bude pre vašu pracovnú stanicu v štandardnom výstupnom fronte. Môžete si ho vytlačiť neskôr, keď zapnete svoje tlačové zariadenie a spustíte zapisovače tlačiarne.
- 11. Overte si, že označenia na výpise sa zhodujú s označeniami v stĺpci označenia na vašom zdrojovom serveri. Ak objavíte akékoľvek chyby, vráťte sa späť na krok 5 (Pozrite si 3) a zopakujte ostatné kroky. **Upozornenie:** Nezamieňajte karty kvôli analýzam problémov. Sériové čísla kariet a zariadení sa viažu na konfiguráciu servera.

## <span id="page-10-0"></span>**Príloha. Vyhlásenie**

Tieto informácie boli vyvinuté pre produkty a služby ponúkané v USA.

Tento dokument môže obsahovať odkazy na licenčný interný kód. Licenčný interný kód je strojový kód a licencia naň sa poskytuje na základe podmienok licenčnej zmluvy IBM pre strojový kód.

IBM nemusí ponúkať produkty, služby alebo komponenty, opisované v tomto dokumente, v iných krajinách. Informácie o aktuálne dostupných produktoch a službách vo vašej krajine získate od predstaviteľa lokálnej pobočky IBM. Žiadny odkaz na produkt, program alebo službu IBM nie je myslený tak a ani neimplikuje, že sa môže používať len tento produkt, program alebo služba od IBM. Namiesto nich sa môže použiť ľubovoľný funkčne ekvivalentný produkt, program alebo služba, ktorá neporušuje intelektuálne vlastnícke právo IBM. Je však na zodpovednosti užívateľa, aby vyhodnotil a overil funkčnosť všetkých produktov, programov alebo služieb nepochádzajúcich od IBM.

IBM môže mať patenty alebo podané prihlášky patentov týkajúcich sa predmetu opísanom v tomto dokumente. Získanie tohto dokumentu vám nedáva žiadnu licenciu na tieto patenty. Žiadosti o licencie môžete zasielať písomne na:

IBM Director of Licensing IBM Corporation North Castle Drive Armonk, NY 10504-1785 U.S.A.

Žiadosti o licencie týkajúce sa dvojbajtových (DBCS) informácií smerujte na oddelenie intelektuálneho vlastníctva IBM vo vašej krajine alebo ich pošlite písomne na:

IBM World Trade Asia Corporation Licensing 2-31 Roppongi 3-chome, Minato-ku Tokyo 106-0032, Japan

**Nasledujúci odsek sa netýka Veľkej Británie ani žiadnej inej krajiny, kde sú takéto vyhlásenia nezlučiteľné s lokálnym zákonom:** SPOLOČNOSŤ INTERNATIONAL BUSINESS MACHINES POSKYTUJE TÚTO PUBLIKÁCIU ″TAK AKO JE″ BEZ ZÁRUKY AKÉHOKOĽVEK DRUHU, VYJADRENEJ ALEBO IMPLIKOVANEJ, VRÁTANE (ALE NEOBMEDZENE) IMPLIKOVANÝCH ZÁRUK NEPOŠKODENIA, PREDAJNOSTI ALEBO VHODNOSTI NA KONKRÉTNY ÚČEL. Niektoré štáty nedovoľujú zriecť sa vyjadrených alebo implikovaných záruk v určitých transakciách, preto sa vás toto vyhlásenie nemusí týkať.

Tieto informácie môžu obsahovať technické nepresnosti alebo typografické chyby. Tieto informácie sa periodicky menia; tieto zmeny budú začlenené do nových vydaní publikácie. IBM môže kedykoľvek bez ohlásenia spraviť zmeny a/alebo vylepšenia v produkte(och) a/alebo programe(och) opísanom v tejto publikácii.

Všetky odkazy v týchto informáciách na webové lokality iné ako od IBM sú poskytnuté len pre pohodlie a v žiadnom prípade neslúžia ako potvrdenie obsahu týchto webových lokalít. Materiály na týchto webovských stránkach nie sú súčasťou materiálov pre tento produkt IBM a používanie týchto webovských stránok je na vaše vlastné riziko.

IBM môže použiť alebo distribuovať ľubovoľné vami poskytnuté informácie vhodným zvoleným spôsobom bez toho, aby voči vám vznikli akékoľvek záväzky.

Vlastníci licencií na tento program, ktorí chcú o ňom získať informácie za účelom povolenia: (i) výmeny informácií medzi nezávisle vytvorenými programami a inými programami (vrátane tohto) a (ii) vzájomného použitia informácií, ktoré sa vymieňajú, by sa mali obrátiť na:

IBM Corporation Software Interoperabiblity Coordinator, Department 49XA 3605 Highway 52 N Rochester, MN 55901 U.S.A.

Takéto informácie môžu byť dostupné pri dodržaní určitých podmienok a v niektorých prípadoch sú dostupné za poplatok.

Licenčný program, opísaný v týchto informáciách, a všetky licenčné materiály dostupné pre daný program, sú poskytované IBM podľa podmienok zmluvy IBM Customer Agreement, IBM International Program License Agreement, IBM License Agreement for Machine Code alebo inej ekvivalentnej zmluvy medzi nami.

Všetky údaje o výkone, uvádzané v tomto dokumente boli získané v riadenom prostredí. Výsledky získané v iných prevádzkových prostrediach sa môžu podstatne odlišovať. Niektoré merania boli vykonané v systémoch vývojovej úrovne a nie je žiadna záruka, že tieto merania budú rovnaké vo všeobecne dostupných systémoch. Okrem toho, niektoré výsledky boli odhadnuté extrapoláciou. Skutočné výsledky sa môžu odlišovať. Užívatelia tohto dokumentu by si mali overiť použiteľnosť týchto údajov pre svoje špecifické prostredie.

Informácie o produktoch iných ako od IBM boli získané od poskytovateľov týchto produktov, z ich uverejnených oznámení alebo z iných, verejne dostupných zdrojov. IBM netestovala tieto produkty a nemôže potvrdiť presnosť ich výkonu, kompatibilitu ani žiadne iné tvrdenie týkajúce sa produktov iných ako od IBM. Otázky o schopnostiach produktov, nepochádzajúcich od IBM, by ste mali adresovať dodávateľom týchto produktov.

Všetky vyhlásenia týkajúce sa budúceho smerovania alebo úmyslov IBM sú predmetom zmeny alebo zrušenia bez ohlásenia a vyjadrujú len zámery a ciele.

Všetky ceny IBM sú navrhované predajné ceny stanovené spoločnosťou IBM, sú aktuálne a sú predmetom zmeny bez ohlásenia. Ceny dílerov môžu byť odlišné.

Tieto informácie slúžia len na plánovacie účely. Tu uvedené informácie sú predmetom zmeny pred sprístupnením opisovaných produktov.

Tieto informácie obsahujú príklady údajov a hlásení používaných v každodenných firemných operáciách. Kvôli ich čo najlepšej ilustrácii obsahujú tieto príklady mená osôb, názvy spoločností, pobočiek a produktov. Všetky tieto mená a názvy sú vymyslené a akákoľvek podobnosť s menami, názvami a adresami používanými skutočnými osobami a spoločnosťami je čisto náhodná.

SUBJECT TO ANY STATUTORY WARRANTIES WHICH CANNOT BE EXCLUDED, IBM, ITS PROGRAM DEVELOPERS AND SUPPLIERS MAKE NO WARRANTIES OR CONDITIONS EITHER EXPRESS OR IMPLIED, INCLUDING BUT NOT LIMITED TO, THE IMPLIED WARRANTIES OR CONDITIONS OF MERCHANTABILITY, FITNESS FOR A PARTICULAR PURPOSE, AND NON-INFRINGEMENT, REGARDING THE PROGRAM OR TECHNICAL SUPPORT, IF ANY.

SPOLOČNOSŤ IBM, JEJ VÝVOJÁRI ALEBO DODÁVATELIA PROGRAMOV V ŽIADNOM PRÍPADE NEBUDÚ NIESŤ ZODPOVEDNOSŤ ZA ŽIADEN Z TÝCHTO PRÍPADOV, ANI KEBY BOLI INFORMOVANÍ O MOŽNOSTI ICH VZNIKU:

- 1. STRATU ALEBO POŠKODENIE ÚDAJOV;
- 2. MIMORIADNE, NÁHODNÉ, NEPRIAME ALEBO NÁSLEDNÉ HOSPODÁRSKE ŠKODY; ALEBO
- 3. STRATU ZISKOV, OBCHODOV, PRÍJMOV, DOBRÉHO MENA ALEBO PREDPOKLADANÝCH ÚSPOR.

NIEKTORÉ JURISDIKCIE NEPOVOĽUJÚ VYLÚČENIE ALEBO OBMEDZENIE NÁHODNÝCH ALEBO NÁSLEDNÝCH ŠKÔD, TAKŽE NIEKTORÉ Z HORE UVEDENÝCH OBMEDZENÍ ALEBO VYLÚČENÍ SA NA VÁS NEMUSÍ VZŤAHOVAŤ.

Ak si prezeráte elektronickú kópiu týchto informácií, nemusia byť zobrazené fotografie ani farebné ilustrácie.

<span id="page-12-0"></span>Nákresy a špecifikácie, ktoré sa tu nachádzajú, nesmú byť reprodukované ako celok alebo ako časť, bez písomného povolenia od IBM.

IBM pripravila túto publikáciu pre hardvérových servisných technikov v údržbe alebo oprave konkrétneho uvedeného zariadenia. IBM nevyhlasuje, že je vhodná na žiadny iný účel.

Nákresy a špecifikácie, ktoré sa tu nachádzajú, nesmú byť reprodukované ako celok alebo ako časť, bez písomného povolenia od IBM.

IBM pripravila túto publikáciu pre pracovníkov služieb zákazníkom pri prevádzke a plánovaní konkrétne uvedených zariadení. IBM nevyhlasuje, že je vhodná na žiadny iný účel.

#### **Ochranné známky**

Nasledujúce pojmy sú ochrannými známkami spoločnosti International Business Machines Corporation v Spojených štátoch, iných krajinách, alebo v oboch:

AS/400 AS/400e e (logo) eServer e(logo)Server IBM iSeries xSeries Operating System/400 OS/400 400 POWER4 Redbooks

Microsoft, Windows, Windows NT a logo Windows sú ochranné známky spoločnosti Microsoft Corporation v USA, iných krajinách alebo v oboch.

Java a všetky ochranné známky, založené na Java, sú ochranné známky spoločnosti Sun Microsystems, Inc. v USA, v iných krajinách, alebo v oboch.

Ostatné názvy spoločností, produktov alebo služieb môžu byť ochrannými známkami alebo servisnými známkami iných.

#### **Recyklácia a likvidovanie produktu**

Táto jednotka obsahuje materiály, akými sú obvodové dosky, káble, tesnenia a konektory s elektromagnetickou kompatibilitou, ktoré môžu obsahovať zliatiny olova a medi/berýlia a keď sa stanú nepotrebnými, vyžadujú špeciálnu manipuláciu a likvidáciu. Pred likvidáciou tejto jednotky treba tieto materiály odstrániť a recyklovať alebo ich vyhodiť podľa príslušných nariadení. Spoločnosť IBM ponúka v niektorých krajinách programy vrátenia produktov. Informácie o ponukách recyklácie produktov nájdete na internetovej stránke spoločnosti IBM na adrese http://www.ibm.com/ibm/environment/products/prp.shtml.

Spoločnosť IBM odporúča vlastníkom zariadení IT (informačné technológie), aby zodpovedne recyklovali svoje zariadenia, pokiaľ ich už nepotrebujú. Spoločnosť IBM ponúka rôzne programy a služby na pomoc vlastníkom zariadení pri recyklovaní ich IT produktov. Informácie o ponukách recyklácie produktov nájdete na internetovej stránke spoločnosti IBM na adrese http://www.ibm.com/ibm/environment/products/prp.shtml.

### <span id="page-13-0"></span>**Program vracania kariet šifrovacieho koprocesora IBM**

V tomto počítači sa môže nachádzať voliteľný komponent, karta šifrovacieho koprocesora, ktorá obsahuje polyuretánový materiál s obsahom ortuti. Pri likvidácii tejto karty postupujte podľa lokálnych pravidiel alebo nariadení. Spoločnosť IBM vytvorila program pre vracanie určitých kariet šifrovacieho koprocesora IBM. Bližšie informácie nájdete na stránke: <http://www.ibm.com/ibm/environment/products/prp.shtml>

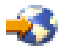

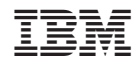

Vytlačené v USA